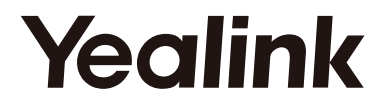

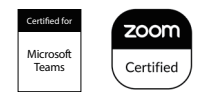

# **All-in-one Video Collaboration Bar MeetingBar A30**

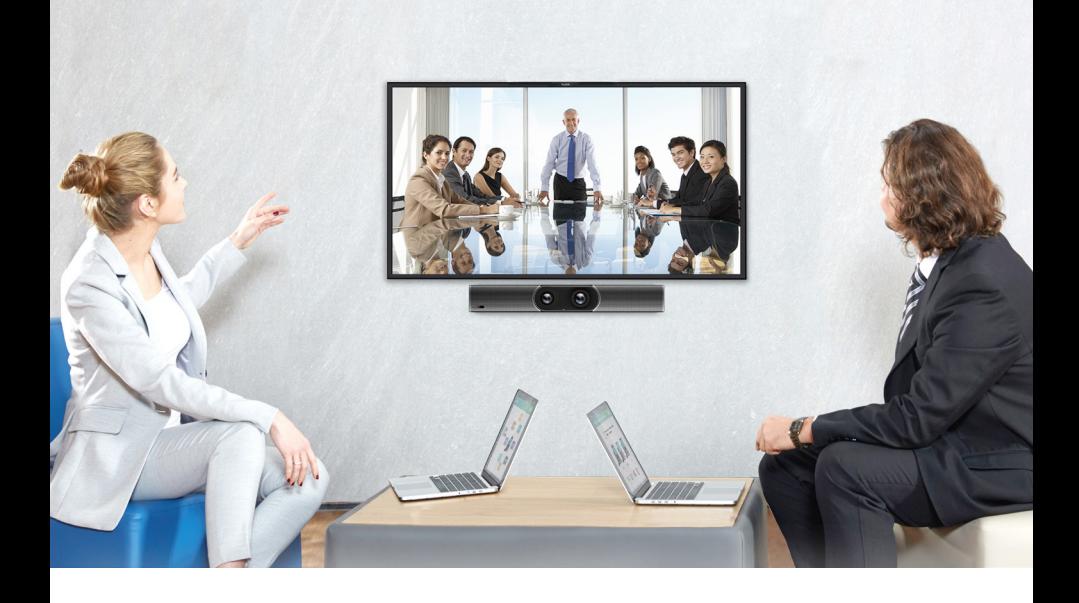

**ČESKY**

**Krátký instalační návod**

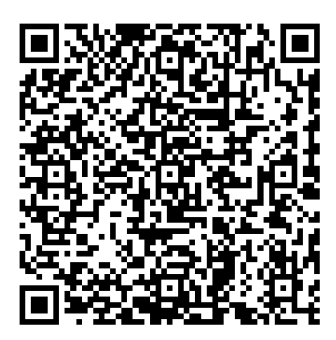

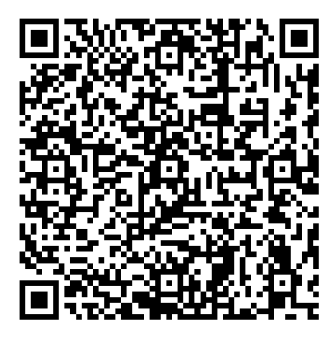

Yealink MeetingBar Teams Edition

Yealink MeetingBar Zoom Edition

Chcete-li si video stáhnout, přejděte na oficiální web: https://support.yealink.com/

## Obsah balení

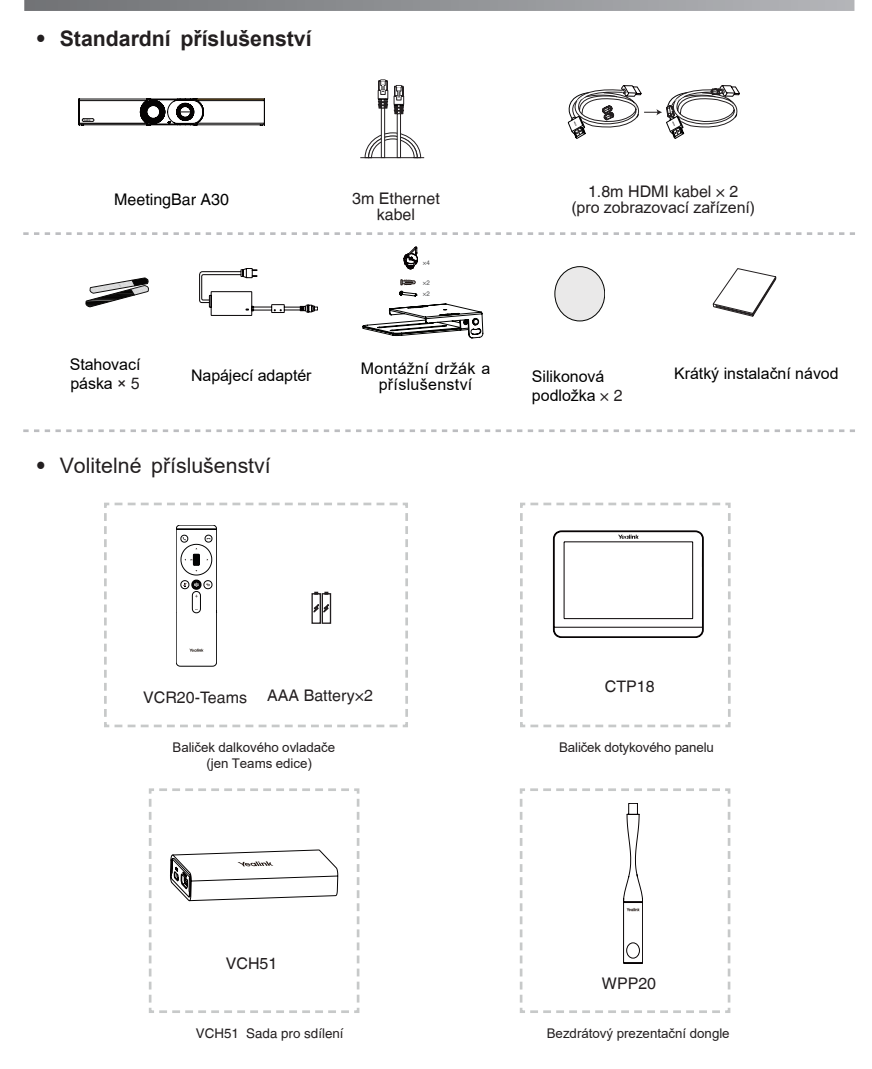

### **Poznámka:**

• Doporučujeme používat příslušenství dodávané nebo schválené společností Yealink. Neschválené příslušenství třetích stran může mít za následek snížení výkonu.

• Použijte originální Yealink adaptér (48V/0,7A) pouze k nabíjení koncového bodu. Použití adaptéru třetí strany může způsobit poškození koncového bodu.

• Umístěte magnetické kroužky na kabel HDMI, abyste zabránili elektromagnetickému rušení.

## Odstranění ochranného krytu

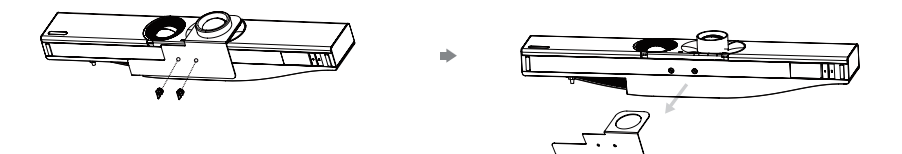

## **Instalace koncového bodu**

**• Montáž na stěnu**

**Pozice A30**

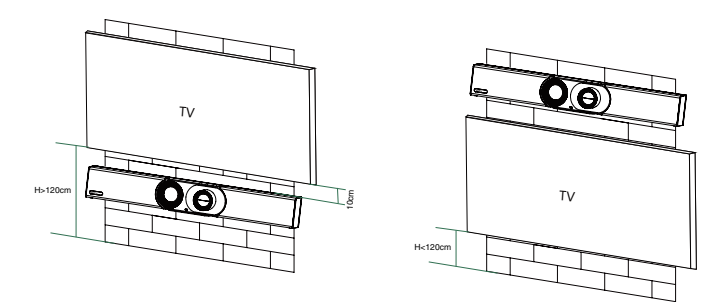

### **Montáž na stěnu**

Pomocí držáku připevněte koncový bod na stěnu. Montážní výška ovlivňuje pohled kamery. Doporučená výška je 1,1 m nad zemí.

### **Krok 1: Sestavte montážní držák**

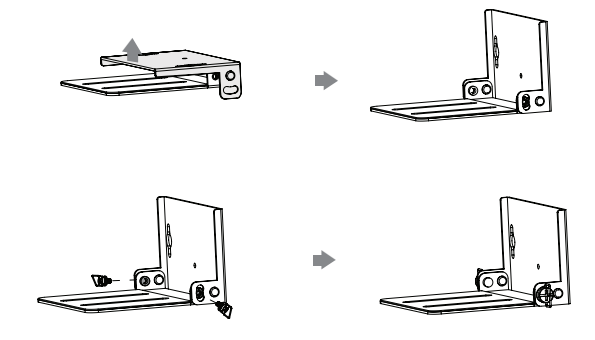

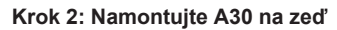

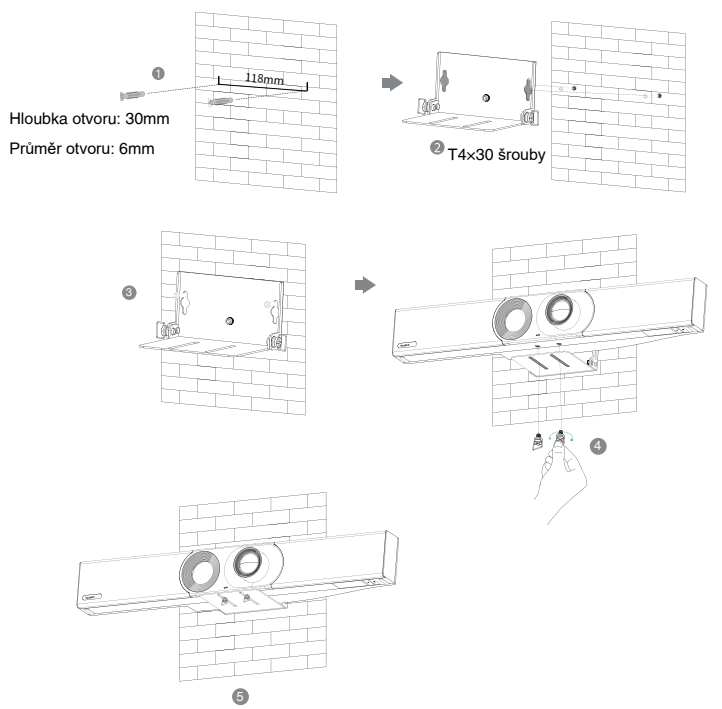

**• Použití Yealink TV stojanu**

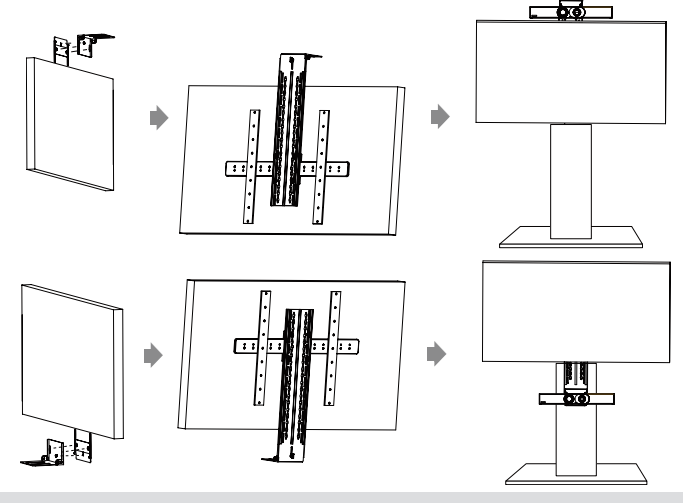

Poznámka: Televizní stojan je třeba zakoupit samostatně.

**• Umístěte na platformu televizního stojanu**

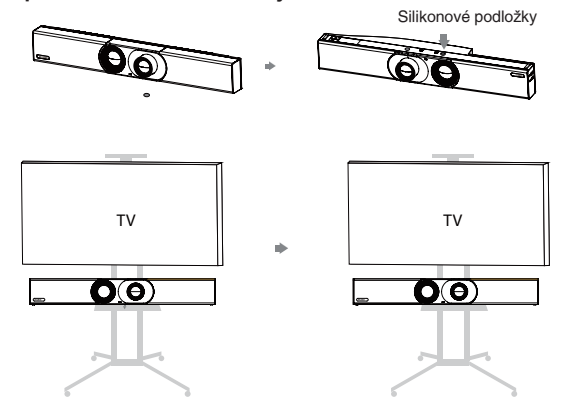

**• Položení na stůl**

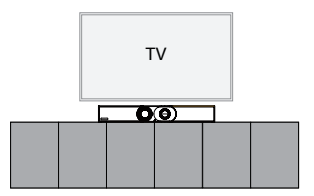

## Nastavení sklonu kamery

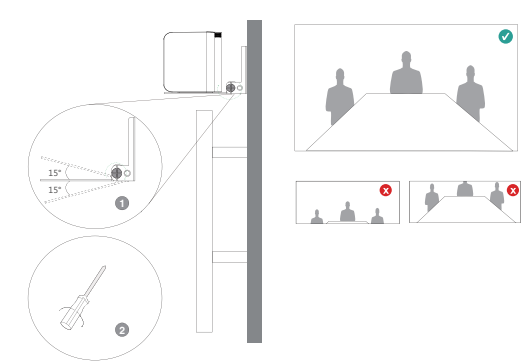

## Připojení koncových zařízení

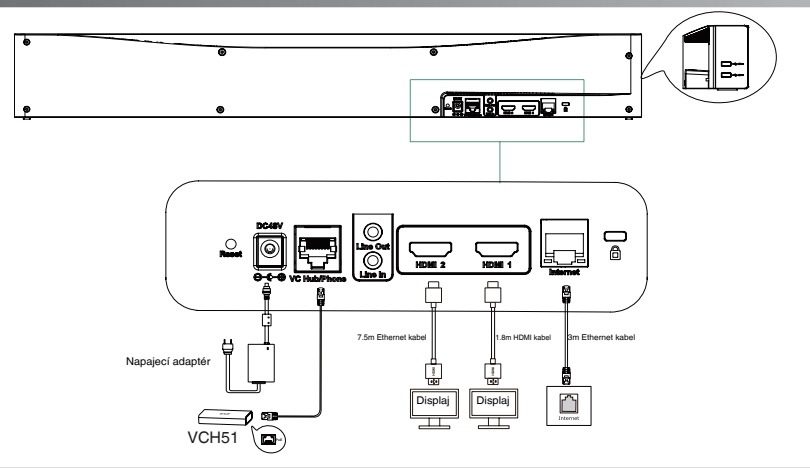

- Poznámka:<br>• Pokud používáte pouze jeden displej, připojte jej k portu HDMI 1.
- · Pokud připojíte zařízení s dotykovým displejem, můžete A30 ovládat dálkovým ovládáním nebo dotykem na displeji.
- · Pokud připojíte zařízení bez dotykového displeje, můžete použít dálkový ovladač, myš nebo CTP18.
- 

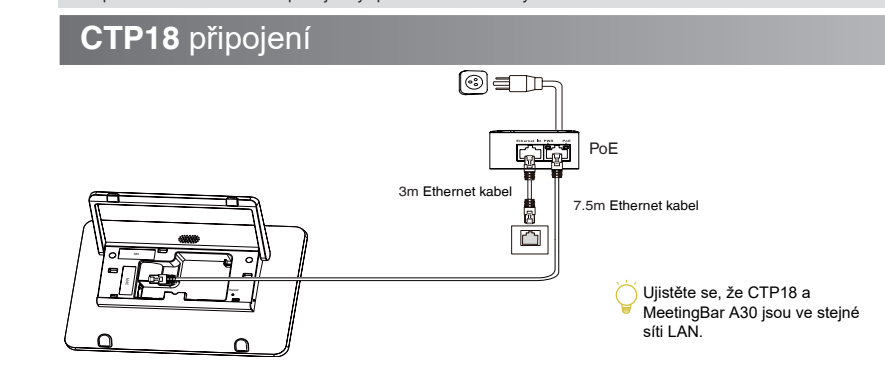

### **Párování CTP18 s A30-Teams:**

Přihlaste se ke stejnému účtu Microsoft na CTP18 i na koncovém bodu, poté zadejte PIN kód podle zráv na obrazovce, poté bude systém automaticky spárován s CTP18.

### **Párování CTP18 s A30-Zoom:**

Zadejte IP adresu A30 do CTP18, poté se systém automaticky spáruje s CTP18.

Další informace o spárování s CTP18 naleznete v následujícím videu.

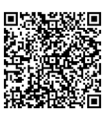

Teams Edition ■秘希戀圖 Zoom Edition

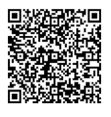

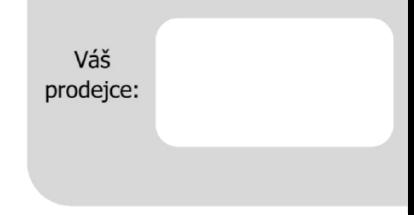

### **Servis**

### Záruční opravy zařízení uplatňujte u svého prodejce.

### Placený pozáruční servis zajišťuje:

PCV computers, s.r.o. Klimentská 1216/46, Praha 1 Nové Město Tel: +420.380.420.700

Více informací o produktu a další produkty značky Yaelink naleznete na webu www.pcvcomp.cz

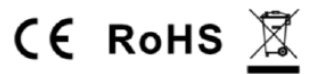

### PCV computers, s.r.o. tímto prohlašuje, že výrobek:

## **Yealink MeetingBar A30**

je ve shodě se základními požadavky a příslušnými nařízeními EU.

Prohlášení o shodě v plném rozlišení je umístěno na webu www.pcvcomp.cz